# PassTest Bessere Qualität , bessere Dienstleistungen!

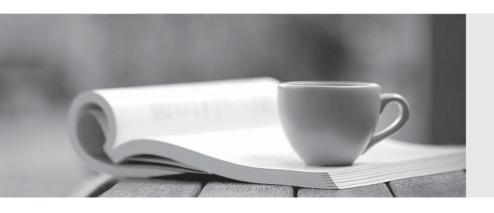

Q&A

http://www.passtest.de Einjährige kostenlose Aktualisierung Exam : 070-526(C#)

Title : Microsoft .NET Framework

2.0 - Windows-based Client

Development is in

development

Version: Demo

1. You need to create a Windows Forms application that uses a nonrectangular form as its user interface. What should you do?

A. Set the FormBorderStyle property of the form to None.

Set the BackgroundImage property of the form to a bitmap file that represents the shape you want the form to take.

Set the TransparencyKey property to the background color of the bitmap file.

B. Set the FormBorderStyle property of the form to None.

Set the BackgroundImage property of the form to a bitmap file that represents the shape you want the form to take.

Set the TransparencyKey property to Transparent.

C. Set the FormBorderStyle and BackgroundImageLayout properties to None.

Set the BackgroundImage property of the form to a bitmap file that represents the shape you want the form to take.

Set the TransparencyKey property to Transparent.

D. Set the FormBorderStyle property to None and the BackColor property to Control.

Set the BackgroundImage property of the form to a bitmap file that represents the shape you want the form to take.

Set the TransparencyKey property to Transparent.

### Answer: A

2. You are creating a Windows Form. You add a TableLayoutPanel control named pnlLayout to the form. You set the properties of pnlLayout so that it will resize with the form.

You need to create a three-column layout that has fixed left and right columns. The fixed columns must each remain 50 pixels wide when the form is resized. The middle column must fill the remainder of the form width when the form is resized. You add the three columns in the designer.

Which code segment should you use to format the columns at run time?

```
A. pnlLayout.ColumnStyles.Clear();
```

```
pnlLayout.ColumnStyles.Add(new ColumnStyle(SizeType.Absolute, 50F));
pnlLayout.ColumnStyles.Add(new ColumnStyle(SizeType.AutoSize, 100F));
pnlLayout.ColumnStyles.Add(new ColumnStyle(SizeType.Absolute, 50F));
B. pnlLayout.ColumnStyles[0].Width = 50F;
pnlLayout.ColumnStyles[0].SizeType = SizeType.Absolute;
pnlLayout.ColumnStyles[2].Width = 50F;
pnlLayout.ColumnStyles[2].SizeType = SizeType.Absolute;
```

C. pnlLayout.ColumnStyles[0].Width = 50F;

pnlLayout.ColumnStyles[0].SizeType = SizeType.Absolute; pnlLayout.ColumnStyles[1].Width = 100F; pnlLayout.ColumnStyles[1].SizeType = SizeType.AutoSize; pnlLayout.ColumnStyles[2].Width = 50F; pnlLayout.ColumnStyles[2].SizeType = SizeType.Absolute; D. pnlLayout.ColumnStyles.Clear(); pnlLayout.ColumnStyles.Add(new ColumnStyle(SizeType.Absolute, 50F)); pnlLayout.ColumnStyles.Add(new ColumnStyle(SizeType.Percent, 100F)); pnlLayout.ColumnStyles.Add(new ColumnStyle(SizeType.Absolute, 50F));

# Answer: D

3. You are creating a Windows Forms application. You add an ErrorProvider component named erpErrors and a DateTimePicker control named dtpStartDate to the application. The application also contains other controls.

You need to configure the application to display an error notification icon next to dtpStartDate when the user enters a date that is greater than today's date.

Which two actions should you perform? (Each correct answer presents part of the solution. Choose two.)

A. For the Validating event of dtpStartDate, create an event handler named VerifyStartDate.

- B. For the Validated event of dtpStartDate, create an event handler named VerifyStartDate.
- D. In the Properties Window for dtpStartDate, set the value of Error on erpErrors to Date out of range.
- E. In VerifyStartDate, call erpErrors.SetError(dtpStartDate, "Date out of range") if the value of dtpStartDate.Value is greater than today's date.
- F. In VerifyStartDate, call erpErrors.SetError(dtpStartDate, null) if the dtpStartDate.Value is greater than today's date.

Answer: (E AND A)

4. You are customizing a Windows Form.

You need to add an input control that provides AutoComplete suggestions to the user as the user types. Which two controls can you use to achieve this goal? (Each correct answer presents a complete solution.

Choose two.)

- A. TextBox control set to SingleLine mode
- B. TextBox control set to MultiLine mode
- C. ComboBox control
- D. RichTextBox control
- E. MaskedTextBox control

Answer: C AND A

5. You are creating a Windows Form that includes a TextBox control named txtDate.

When a user right-clicks within the text box, you want the application to display a MonthCalendar control.

You need to implement a context menu that provides this functionality.

```
What should you do?
```

```
A. Add the following code to the form initialization.
```

```
MonthCalendar cal = new MonthCalendar();
```

```
ContextMenuStrip mnuContext = new ContextMenuStrip();
```

ToolStripControlHost host = new

ToolStripControlHost(mnuContext);

txtDate.ContextMenuStrip = mnuContext;

B. Add the following code to the form initialization.

ContextMenuStrip mnuContext = new ContextMenuStrip();

MonthCalendar cal = new MonthCalendar();

ToolStripControlHost host = new

ToolStripControlHost(cal);

mnuContext.Items.Add(host);

txtDate.ContextMenuStrip = mnuContext;

C. Add the following code to the form initialization.

ToolStripContainer ctr = new ToolStripContainer();

MonthCalendar cal = new MonthCalendar();

ctr.ContentPanel.Controls.Add(cal);

txtDate.Controls.Add(ctr);

Add a MouseClick event handler for the TextBox control that contains the following code.

```
if (e.Button == MouseButtons.Right) {
  txtDate.Controls[0].Show();
}
```

D. Add a MouseClick event handler for the TextBox control that contains the following code.

```
if (e.Button == MouseButtons.Right) {
```

ContextMenuStrip mnuContext = new ContextMenuStrip();

MonthCalendar cal = new MonthCalendar();

ToolStripControlHost host = new

ToolStripControlHost(cal);

mnuContext.Items.Add(host);

txtDate.ContextMenuStrip = mnuContext;

}

## Answer: B

6. You are creating a Windows Form that contains several ToolStrip controls.

You need to add functionality that allows a user to drag any ToolStrip control from one edge of the form to another.

What should you do?

A. Configure a ToolStripContainer control to fill the form.

Add the ToolStrip controls to the ToolStripContainer control.

B. Configure a Panel control to fill the form.

Set the Anchor properties of the ToolStrip controls to Top, Bottom, Left, Right.

- C. Add the ToolStrip controls to another ToolStrip control that is hosted by a ToolStripControlHost control.
- D. Add the ToolStrip controls to the form.

Set the Anchor properties of the ToolStrip controls to Top, Bottom, Left, Right.

Set the FormBorderStyle property of the form to SizableToolWindow.

### Answer: A

7. You are customizing a Windows Form. When the user clicks any button, you want the application to log information about the user s actions by calling a method with the following signature.

```
public void ctl_Click(object sender, EventArgs e)
```

You want the form to invoke this method when any Button control is clicked and only when a Button control is clicked.

You need to modify the form to invoke this method without interfering with the existing operations of the application.

What should you do?

A. Add the following code to the form initialization.

```
foreach (Control ctl in this.Controls) {
  if (ctl is Button){
    ctl.Click += new EventHandler(ctl_Click);
  }
}
```

B. Add the following code to the form initialization.

```
this.Click += new EventHandler(ctl Click);
```

- C. Use the Properties dialog box to set the Click event for each Button control on the form to the ctl\_Click method.
- D. Use the Properties dialog box to set the Click event of the form to the ctl\_Click method.

# Answer: A

8. You are customizing a Windows Form. The form includes a menu that has several ToolStripMenuItem controls. An event handler is configured to handle the Click event for all ToolStripMenuItem controls. The event handler has the following signature.

private void mnu\_Click(object sender, EventArgs e)

The form class includes a method that has the following signature.

private void LogClick(string ctlName)

You need to add code so that when a user clicks a ToolStripMenuItem control, the mnu\_Click method calls the LogClick method. The LogClick method must be called with the ctlName parameter set to the menu text in the ToolStripMenuItem control.

Which code segment should you use?

A. ToolStripMenuItem mnuItem = (ToolStripMenuItem)sender;

LogClick(mnultem.Text);

- B. LogClick(e.ToString());
- C. LogClick(this.Text);
- D. ToolStripMenuItem mnuItem = (ToolStripMenuItem)

this.GetContainerControl();

LogClick(mnultem.Text);

### Answer: A

9. You are creating a Windows Forms application. Initialization code loads a DataSet object named ds that includes a table named Users. The Users table includes a column named IsManager.

You need to bind the IsManager column to the Checked property of a check box named chklsManager.

Which code segment should you use?

A. chklsManager.DataBindings.Add("Checked", ds, "Users.IsManager");

- B. chklsManager.DataBindings.Add("Checked", ds, "IsManager");
- C. chklsManager.Text = "{Users.lsManager}";

chklsManager.AutoCheck = true;

D. this.DataBindings.Add("chklsManager.Checked", ds, "Users.IsManager");

### Answer: A

10. You are creating a Windows Forms application that implements a master/detail form by using two DataGridView controls. You populate a dataset with a master table and a details table. You set the DataSource property of the master DataGridView control to the dataset. You set the DataMember property to the name of the master table. You also set the DataSource property of the details DataGridView control to the dataset.

You need to ensure that the details DataGridView control displays only the child rows of the selected master row.

What should you do?

A. Add a foreign key constraint to the dataset.

Set the DataMember property of the child DataGridView control to the name of the foreign key constraint.

B. Define a data relation between the master table and details table in the dataset.

Set the DataMember property of the child DataGridView to the name of the data relation.

C. Add a foreign key constraint to the dataset.

Set the DataMember property of the child DataGridView control to the name of the details table.

D. Define a data relation between the master table and details table in the dataset.

Bind the details DataGridView control to the dataset.

Set the DataMember property of the child DataGridView control to the name of the details table.

Answer: B